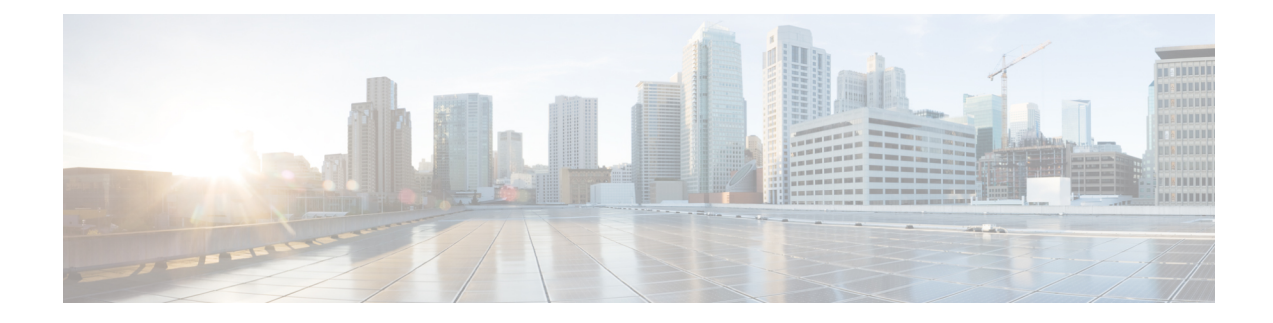

# **Configuring Dynamic ARP Inspection**

This chapter contains the following sections:

- [Information](#page-0-0) About DAI, on page 1
- Licensing [Requirements](#page-4-0) for DAI, on page 5
- [Prerequisites](#page-4-1) for DAI, on page 5
- Guidelines and [Limitations](#page-4-2) for DAI, on page 5
- Default [Settings](#page-5-0) for DAI, on page 6
- [Configuring](#page-6-0) DAI, on page 7
- Verifying the DAI [Configuration,](#page-11-0) on page 12
- [Monitoring](#page-12-0) and Clearing DAI Statistics, on page 13
- [Configuration](#page-12-1) Examples for DAI, on page 13
- [Configuring](#page-17-0) ARP ACLs, on page 18
- Verifying the ARP ACL [Configuration,](#page-20-0) on page 21

# <span id="page-0-0"></span>**Information About DAI**

### **ARP**

ARP provides IP communication within a Layer 2 broadcast domain by mapping an IP address to a MAC address. For example, host B wants to send information to host A but does not have the MAC address of host A in its ARP cache. In ARP terms, host B is the sender and host A is the target.

To get the MAC address of host A, host B generates a broadcast message for all hosts within the broadcast domain to obtain the MAC address associated with the IP address of host A. All hosts within the broadcast domain receive the ARP request, and host A responds with its MAC address.

## **ARP Spoofing Attacks**

ARP spoofing attacks and ARP cache poisoning can occur because ARP allows a reply from a host even if an ARP request was not received. After the attack, all traffic from the device under attack flows through the attacker's computer and then to the router, switch, or host.

An ARP spoofing attack can affect hosts, switches, and routers connected to your Layer 2 network by sending false information to the ARP caches of the devices connected to the subnet. Sending false information to an

ARP cache is known as ARP cache poisoning. Spoof attacks can also intercept traffic intended for other hosts on the subnet.

#### **Figure 1: ARP Cache Poisoning**

This figure shows an example of ARP cache poisoning.

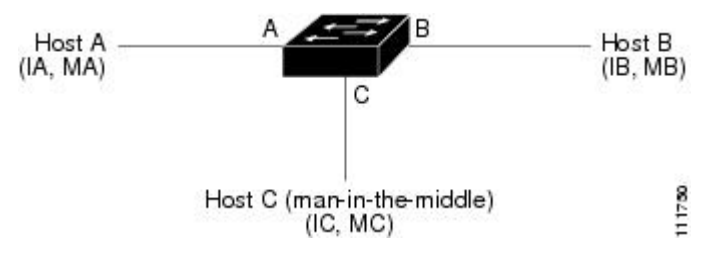

Hosts A, B, and C are connected to the device on interfaces A, B, and C, which are on the same subnet. Their IP and MAC addresses are shown in parentheses; for example, host A uses IP address IA and MAC address MA. When host A needs to send IP data to host B, it broadcasts an ARP request for the MAC address associated with IP address IB. When the device and host B receive the ARP request, they populate their ARP caches with an ARP binding for a host with the IP address IA and a MAC address MA; for example, IP address IA is bound to MAC address MA. When host B responds, the device and host A populate their ARP caches with a binding for a host with the IP address IB and the MAC address MB.

Host C can poison the ARP caches of the device, host A, and host B by broadcasting two forged ARP responses with bindings: one for a host with an IP address of IA and a MAC address of MC and another for a host with the IP address of IB and a MAC address of MC. Host B and the device then use the MAC address MC as the destination MAC address for traffic intended for IA, which means that host C intercepts that traffic. Likewise, host A and the device use the MAC address MC as the destination MAC address for traffic intended for IB.

Because host C knows the true MAC addresses associated with IA and IB, it can forward the intercepted traffic to those hosts by using the correct MAC address as the destination. This topology, in which host C has inserted itself into the traffic stream from host A to host B, is an example of a *man-in-the middle* attack.

### **DAI and ARP Spoofing Attacks**

DAI ensures that only valid ARP requests and responses are relayed. When DAI is enabled and properly configured, a Cisco Nexus device performs these activities:

- Intercepts all ARP requests and responses on untrusted ports
- Verifies that each of these intercepted packets has a valid IP-to-MAC address binding before updating the local ARP cache or before forwarding the packet to the appropriate destination
- Drops invalid ARP packets

DAI can determine the validity of an ARP packet based on valid IP-to-MAC address bindings stored in a Dynamic Host Configuration Protocol (DHCP) snooping binding database. This database is built by DHCP snooping if DHCP snooping is enabled on the VLANs and on the device. It can also contain static entries that you create. If the ARP packet is received on a trusted interface, the device forwards the packet without any checks. On untrusted interfaces, the device forwards the packet only if it is valid.

You can configure DAI to drop ARP packets when the IP addresses in the packets are invalid or when the MAC addresses in the body of the ARP packets do not match the addresses specified in the Ethernet header.

#### **Related Topics**

[Applying](#page-8-0) ARP ACLs to VLANs for DAI Filtering, on page 9 [Logging](#page-4-3) DAI Packets, on page 5 Enabling or Disabling [Additional](#page-8-1) Validation, on page 9

### <span id="page-2-0"></span>**Interface Trust States and Network Security**

DAI associates a trust state with each interface on the device. Packets that arrive on trusted interfaces bypass all DAI validation checks, and packets that arrive on untrusted interfaces go through the DAI validation process.

In a typical network configuration, the guidelines for configuring the trust state of interfaces are as follows:

#### **Untrusted**

Interfaces that are connected to hosts

#### **Trusted**

Interfaces that are connected to devices

With this configuration, all ARP packets that enter the network from a device bypass the security check. No other validation is needed at any other place in the VLAN or in the network.

 $\bigwedge$ 

**Caution**

Use the trust state configuration carefully. Configuring interfaces as untrusted when they should be trusted can result in a loss of connectivity.

#### **Figure 2: ARP Packet Validation on <sup>a</sup> VLAN Enabled for DAI**

The following figure, assume that both device A and device B are running DAI on the VLAN that includes host 1 and host 2. If host 1 and host 2 acquire their IP addresses from the DHCP server connected to device A, only device A binds the IP-to-MAC address of host 1. If the interface between device A and device B is untrusted, the ARP packets from host 1 are dropped by device B and connectivity between host 1 and host 2 is lost.

DHCP server

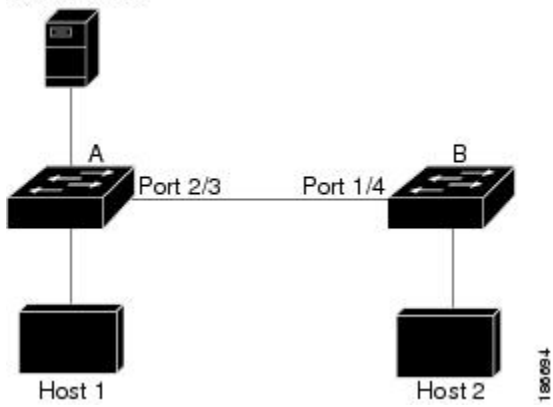

If you configure interfaces astrusted when they should be untrusted, you may open a security hole in a network. If device A is not running DAI, host 1 can easily poison the ARP cache of device B (and host 2, if you

configured the link between the devices as trusted). This condition can occur even though device B is running DAI.

DAI ensures that hosts (on untrusted interfaces) connected to a device that runs DAI do not poison the ARP caches of other hosts in the network; however, DAI does not prevent hosts in other portions of the network from poisoning the caches of the hosts that are connected to a device that runs DAI.

If some devices in a VLAN run DAI and other devices do not, the guidelines for configuring the trust state of interfaces on a device that runs DAI becomes the following:

#### **Untrusted**

Interfaces that are connected to hosts or to devices that *are not* running DAI

#### **Trusted**

Interfaces that are connected to devices that *are* running DAI

To validate the bindings of packets from devices that do not run DAI, configure ARP ACLs on the device that runs DAI. When you cannot determine the bindings, isolate at Layer 3 the devices that run DAI from devices that do not run DAI.

Depending on your network setup, you may not be able to validate a given ARP packet on all devices in the VLAN. **Note**

#### **Related Topics**

[Configuring](#page-7-0) the DAI Trust State of a Layer 2 Interface, on page 8

## **Prioritizing ARP ACLs and DHCP Snooping Entries**

By default, DAI filters DAI traffic by comparing DAI packets to IP-MAC address bindings in the DHCP snooping database.

When DAI is applied, it takes precedence over ARP ACLs and VACLs. The device denies or permits the packet based on whether a valid IP-MAC binding exists in the DHCP snooping database irrespective of any user-configured ARP ACLs or VACLs.

If you apply a VACL that is associated with a MAC ACL and an ARP ACL to a VLAN, the VACL takes precedence over the ARP ACL irrespective of the VACL being configured to act on ARP traffic. If there are no matching entries in the VACL, the traffic could be dropped by an implicit deny entry in the VACL.

PACL takes precedence over ARP ACL.

#### **Related Topics**

[Applying](#page-8-0) ARP ACLs to VLANs for DAI Filtering, on page 9 [Configuring](#page-17-0) ARP ACLs, on page 18 [Creating](#page-17-1) an ARP ACL, on page 18 [Changing](#page-18-0) an ARP ACL, on page 19 [Removing](#page-19-0) an ARP ACL, on page 20 [Changing](#page-20-1) Sequence Numbers in an ARP ACL, on page 21

### <span id="page-4-3"></span>**Logging DAI Packets**

Cisco NX-OS maintains a buffer of log entries about DAI packets processed. Each log entry contains flow information, such as the receiving VLAN, the port number, the source and destination IP addresses, and the source and destination MAC addresses.

You can also specify the type of packets that are logged. By default, aCisco Nexus device logs only packets that DAI drops.

If the log buffer overflows, the device overwrites the oldest DAI log entries with newer entries. You can configure the maximum number of entries in the buffer.

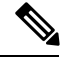

**Note** Cisco NX-OS does not generate system messages about DAI packets that are logged.

#### **Related Topics**

[Configuring](#page-10-0) the DAI Logging Buffer Size, on page 11 [Configuring](#page-10-1) DAI Log Filtering, on page 11

# <span id="page-4-0"></span>**Licensing Requirements for DAI**

This table shows the licensing requirements for DAI.

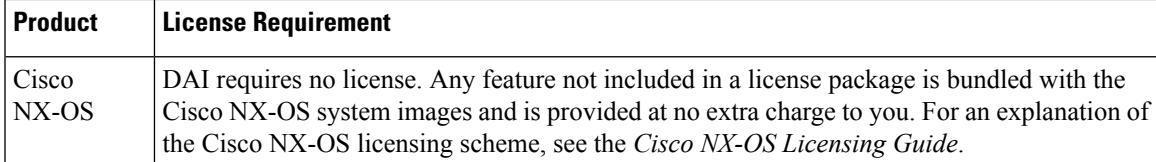

# <span id="page-4-2"></span><span id="page-4-1"></span>**Prerequisites for DAI**

• You must enable the DHCP feature before you can configure DAI.

# **Guidelines and Limitations for DAI**

DAI has the following configuration guidelines and limitations:

- DAI is an ingress security feature; it does not perform any egress checking.
- DAI is not effective for hosts connected to devices that do not support DAI or that do not have this feature enabled. Because man-in-the-middle attacks are limited to a single Layer 2 broadcast domain, you should separate the domain with DAI from domains without DAI. This separation secures the ARP caches of hosts in the domain with DAI.
- DAI depends on the entries in the DHCP snooping binding database to verify IP-to-MAC address bindings in incoming ARP requests and ARP responses. If you want DAI to use static IP-MAC address bindings to determine if ARP packets are valid, DHCP snooping needs only to be enabled. If you want DAI to

use dynamic IP-MAC address bindings to determine if ARP packets are valid, you must configure DHCP snooping on the same VLANs on which you configure DAI.

- When you use the **feature dhep** command to enable the DHCP feature, there is a delay of approximately 30 seconds before the I/O modules receive the DHCPor DAI configuration. This delay occurs regardless of the method that you use to change from a configuration with the DHCP feature disabled to a configuration with the DHCP feature enabled. For example, if you use the Rollback feature to revert to a configuration that enables the DHCP feature, the I/O modules receive the DHCP and DAI configuration approximately 30 seconds after you complete the rollback.
- DAI is supported on access ports, trunk ports, port-channel ports, and private VLAN ports.
- The DAI trust configuration of a port channel determines the trust state of all physical ports that you assign to the port channel. For example, if you have configured a physical port as a trusted interface and then you add that physical port to a port channel that is an untrusted interface, the physical port becomes untrusted.
- When you remove a physical port from a port channel, the physical port does not retain the DAI trust state configuration of the port channel.
- When you change the trust state on the port channel, the device configures a new trust state on all the physical ports that comprise the channel.
- If you want DAI to use static IP-MAC address bindings to determine if ARP packets are valid, ensure that DHCP snooping is enabled and that you have configured the static IP-MAC address bindings.
- If you want DAI to use dynamic IP-MAC address bindings to determine if ARP packets are valid, ensure that DHCP snooping is enabled.
- ARP ACLs can be used to perform SPAN on ACL.
- ARP ACLs can be used for ACL-based classification for QoS policies, but cannot be used for policies that are FEX offloaded.
- DAI takes precedence over VACL and ARP ACL, and VACL takes precedence over ARP ACL.
- The maximum number of match criteria in an ARP ACLs is limited by the free space in the TCAM for the VACL region. For the Cisco Nexus device each match criteria it takes one entry.

# <span id="page-5-0"></span>**Default Settings for DAI**

This table lists the default settings for DAI parameters.

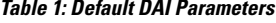

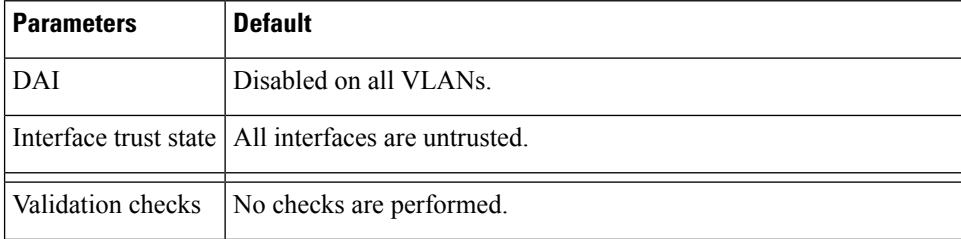

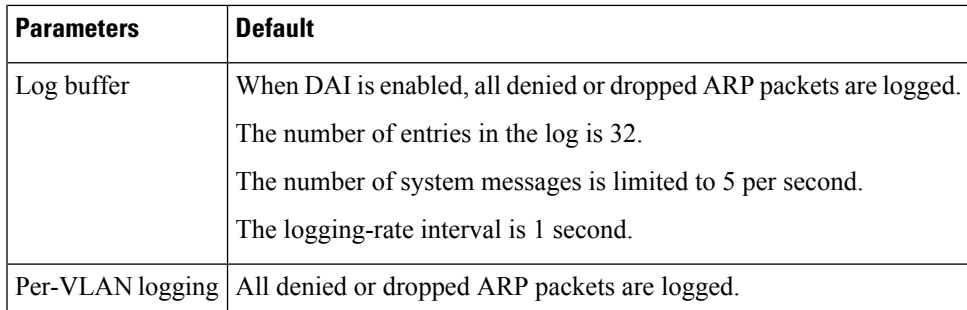

# <span id="page-6-0"></span>**Configuring DAI**

## **Enabling or Disabling DAI on VLANs**

You can enable or disable DAI on VLANs. By default, DAI is disabled on all VLANs.

### **Before you begin**

If you are enabling DAI, ensure the following:

- Ensure that the DHCP feature is enabled.
- The VLANs on which you want to enable DAI are configured.

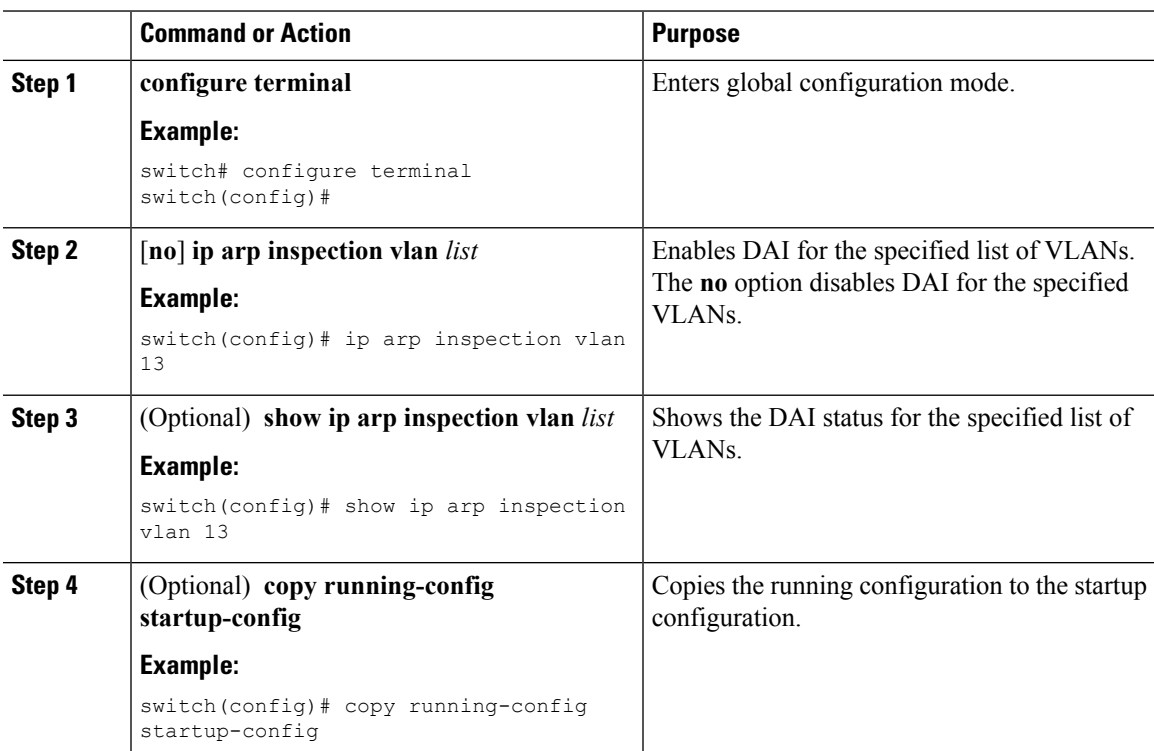

## <span id="page-7-0"></span>**Configuring the DAI Trust State of a Layer 2 Interface**

You can configure the DAI interface trust state of a Layer 2 interface. By default, all interfaces are untrusted.

A device forwards ARP packets that it receives on a trusted Layer 2 interface but does not check them.

On untrusted interfaces, the device intercepts all ARP requests and responses and verifies that the intercepted packets have valid IP-MAC address bindings before updating the local cache and forwarding the packet to the appropriate destination. If the device determines that packets have invalid bindings, it drops the packets and logs them according to the logging configuration.

#### **Before you begin**

If you are enabling DAI, ensure that the DHCP feature is enabled.

#### **Procedure**

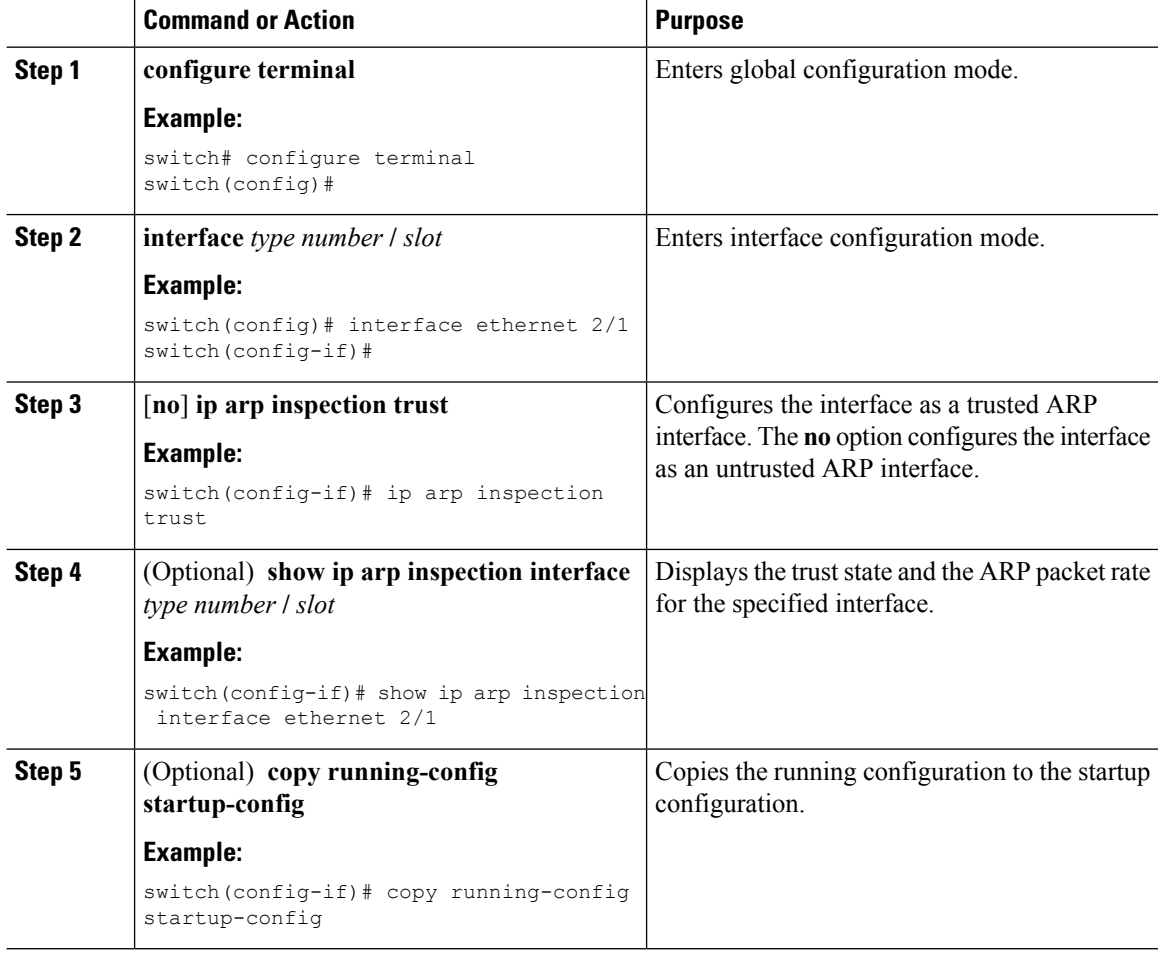

#### **Related Topics**

[Interface](#page-2-0) Trust States and Network Security, on page 3 [Configuring](#page-10-1) DAI Log Filtering, on page 11

Ш

## <span id="page-8-0"></span>**Applying ARP ACLs to VLANs for DAI Filtering**

You can apply an ARP ACL to one or more VLANs. The device permits packets only if the ACL permits them. By default, no VLANs have an ARP ACL applied.

#### **Before you begin**

Ensure that the ARP ACL that you want to apply is correctly configured.

#### **Procedure**

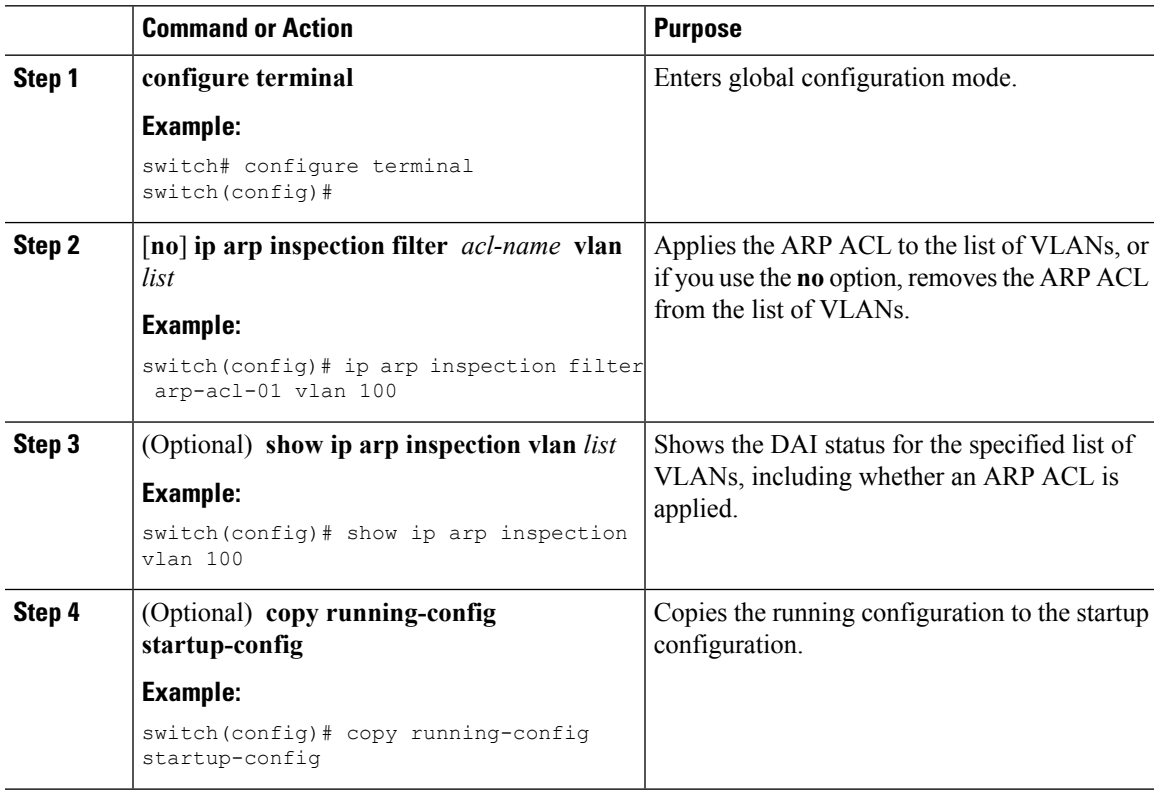

### **Related Topics**

[Configuring](#page-17-0) ARP ACLs, on page 18 [Creating](#page-17-1) an ARP ACL, on page 18 [Changing](#page-18-0) an ARP ACL, on page 19 [Removing](#page-19-0) an ARP ACL, on page 20 [Changing](#page-20-1) Sequence Numbers in an ARP ACL, on page 21

## <span id="page-8-1"></span>**Enabling or Disabling Additional Validation**

You can enable or disable additional validation of ARP packets. By default, no additional validation of ARP packets is enabled. When no additional validation is configured, the source MAC address and the source IP address check against the IP-to-MAC binding entry for ARP packets are done by using the Ethernet source MAC address (not the ARP sender MAC address) and the ARP sender IP address.

DAI intercepts, logs, and discards ARP packets with invalid IP-to-MAC address bindings. You can enable additional validation on the destination MAC address, the sender and target IPaddresses, and the source MAC address.

You can use the following keywords with the **ip arp inspection validate** command to implement additional validations:

#### **dst-mac**

Checks the destination MAC address in the Ethernet header against the target MAC address in the ARP body for ARP responses. When enabled, packets with different MAC addresses are classified as invalid and are dropped.

**ip**

Checks the ARP body for invalid and unexpected IP addresses. Addresses include 0.0.0.0, 255.255.255.255, and all IP multicast addresses. Sender IP addresses are checked in all ARP requests and responses, and target IP addresses are checked only in ARP responses.

#### **src-mac**

Checks the source MAC address in the Ethernet header against the sender MAC address in the ARP body for ARP requests and responses. When enabled, packets with different MAC addresses are classified as invalid and are dropped.

When enabling additional validation, follow these guidelines:

- You must specify at least one of the keywords. You can specify one, two, or all three keywords.
- Each **ip arp inspection validate** command that you enter replaces the configuration from any previous commands. If you enter an **ip arp inspection validate** command to enable src-mac and dst-mac validations, and a second **ip arp inspection validate** command to enable ip validation, the src-mac and dst-mac validations are disabled when you enter the second command.

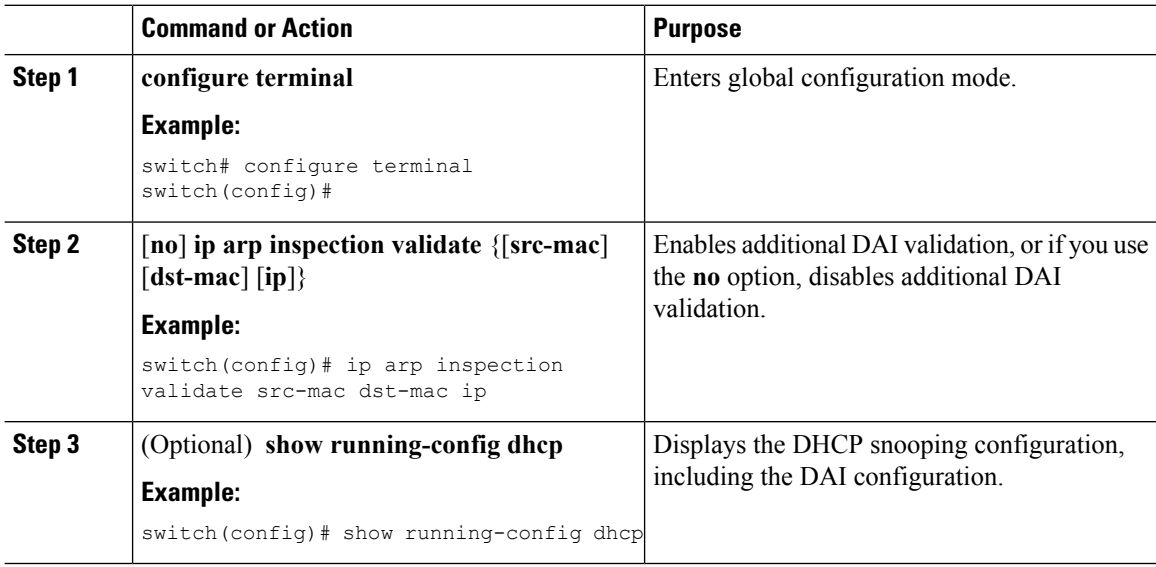

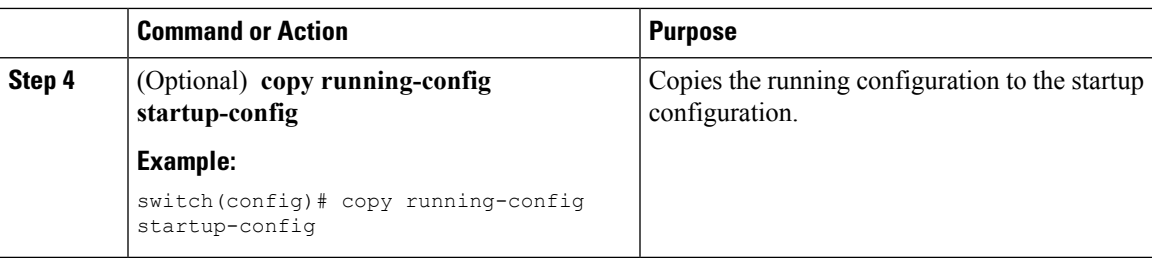

## <span id="page-10-0"></span>**Configuring the DAI Logging Buffer Size**

You can configure the DAI logging buffer size. The default buffer size is 32 messages.

### **Procedure**

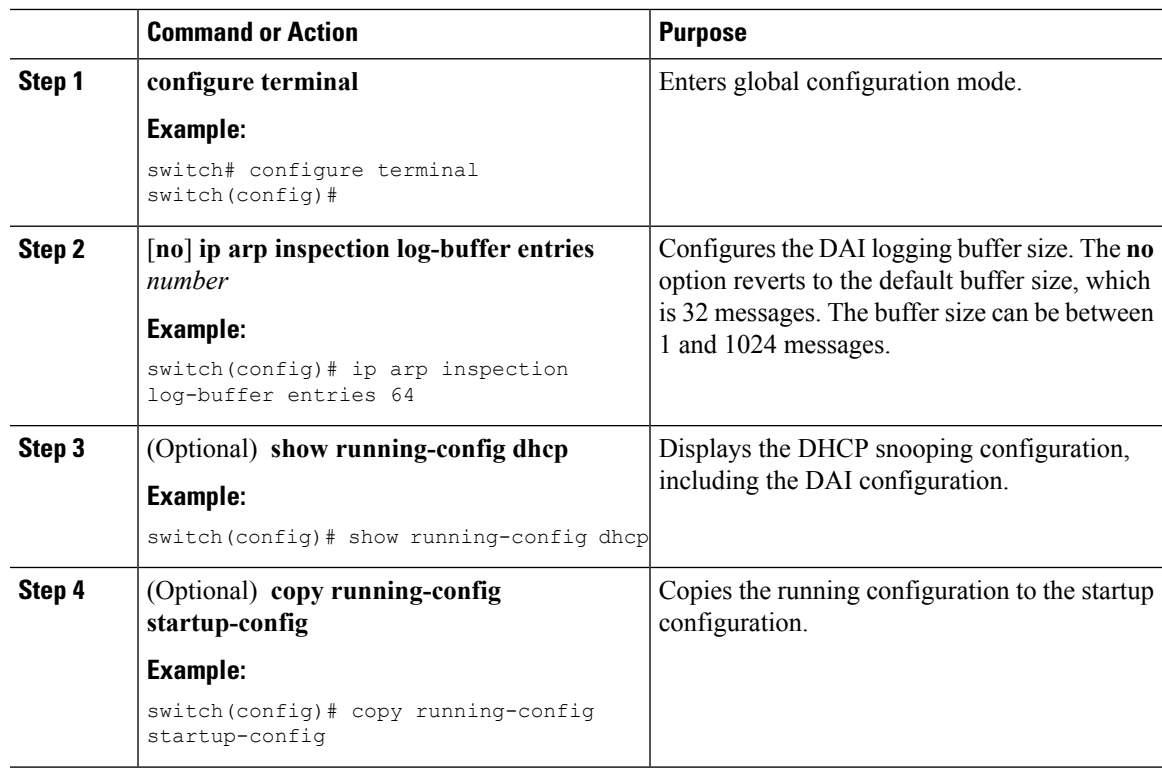

## <span id="page-10-1"></span>**Configuring DAI Log Filtering**

You can configure how the device determines whether to log a DAI packet. By default, the device logs DAI packets that are dropped.

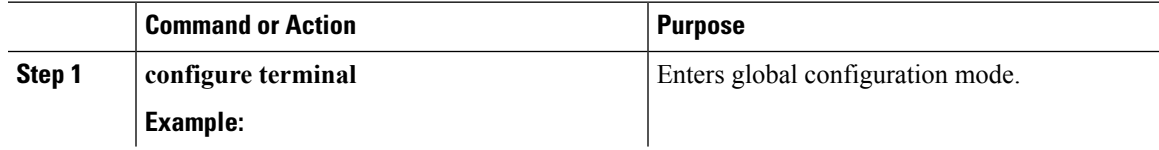

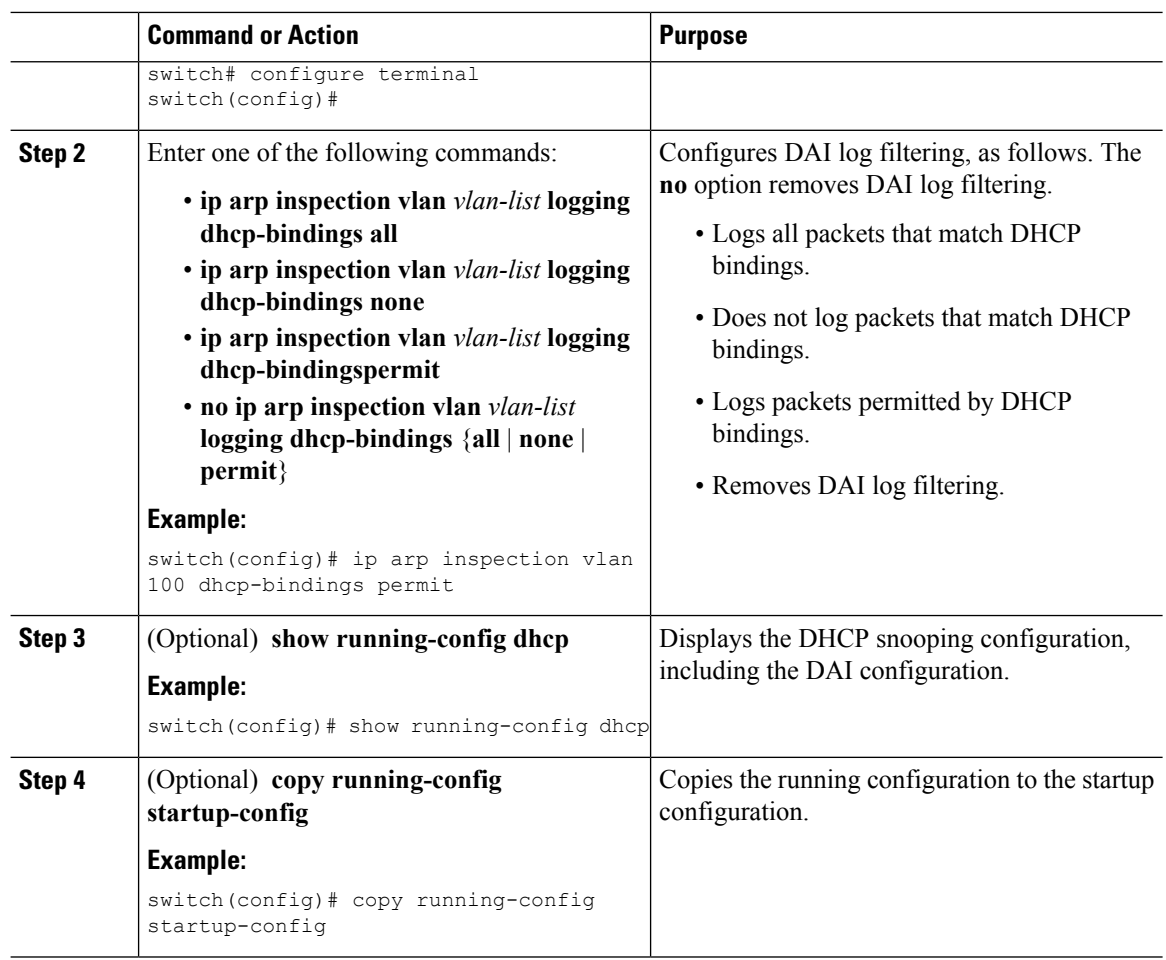

# <span id="page-11-0"></span>**Verifying the DAI Configuration**

To display the DAI configuration information, perform one of the following tasks.

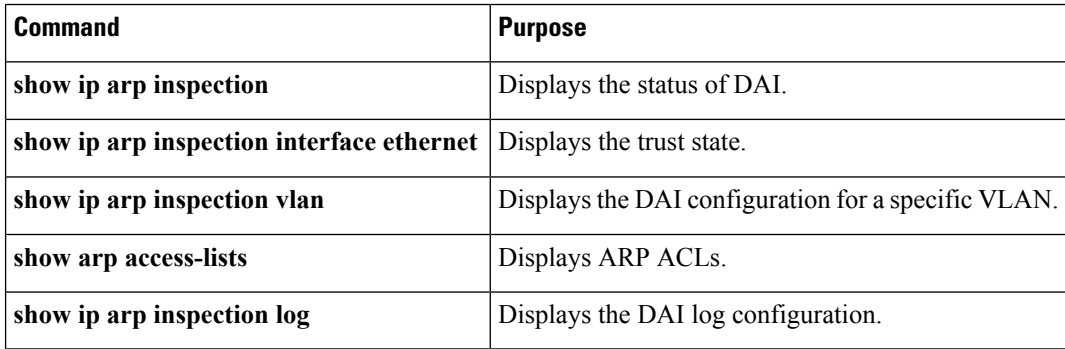

Ш

# <span id="page-12-0"></span>**Monitoring and Clearing DAI Statistics**

To monitor and clear DAI statistics, use the commands in this table. For more information about these commands, see the *Security Command Reference* for your Cisco Nexus device.

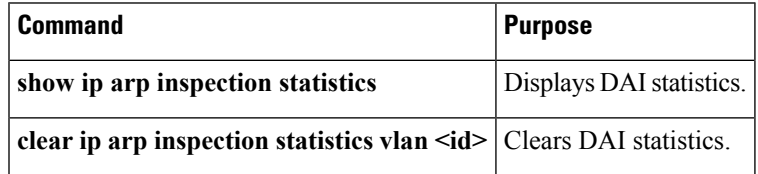

# <span id="page-12-1"></span>**Configuration Examples for DAI**

## **Example 1-Two Devices Support DAI**

These procedures show how to configure DAI when two devices support DAI.

### **Figure 3: Two Devices Supporting DAI**

The following figure shows the network configuration for this example. Host 1 is connected to device A, and Host 2 is connected to device B. Both devices are running DAI on VLAN 1 where the hosts are located. A DHCP server is connected to device A. Both hosts acquire their IP addresses from the same DHCP server. Device A has the bindings for Host 1 and Host 2, and device B has the binding for Host 2. Device A Ethernet interface 2/3 is connected to the device B Ethernet interface 1/4.

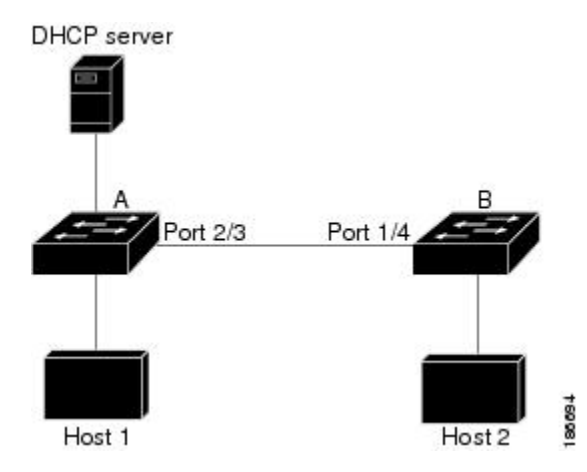

DAI depends on the entries in the DHCP snooping binding database to verify IP-to-MAC address bindings in incoming ARP requests and ARP responses. Make sure to enable DHCP snooping to permit ARP packets that have dynamically-assigned IP addresses.

- This configuration does not work if the DHCP server is moved from device A to a different location.
- To ensure that this configuration does not compromise security, configure Ethernet interface 2/3 on device A and Ethernet interface 1/4 on device B as trusted.

### **Configuring Device A**

To enable DAI and configure Ethernet interface 2/3 on device A as trusted, follow these steps:

#### **Procedure**

**Step 1** While logged into device A, verify the connection between device A and device B.

```
switchA# show cdp neighbors
Capability Codes: R - Router, T - Trans-Bridge, B - Source-Route-Bridge
               S - Switch, H - Host, I - IGMP, r - Repeater,
               V - VoIP-Phone, D - Remotely-Managed-Device,
               s - Supports-STP-Dispute
Device ID Local Intrfce Hldtme Capability Platform Port ID
switchB Ethernet2/3 177 R S I WS-C2960-24TC Ethernet1/4
switchA#
```
**Step 2** Enable DAI on VLAN 1 and verify the configuration.

```
switchA# config t
switchA(config)# ip arp inspection vlan 1
switchA(config)# show ip arp inspection vlan 1
Source Mac Validation : Disabled
Destination Mac Validation : Disabled
IP Address Validation : Disabled
Vlan : 1
-----------
Configuration : Enabled
Operation State : Active
switchA(config)#
```
**Step 3** Configure Ethernet interface 2/3 as trusted.

```
switchA(config)# interface ethernet 2/3
switchA(config-if)# ip arp inspection trust
switchA(config-if)# exit
switchA(config)# exit
switchA# show ip arp inspection interface ethernet 2/3
Interface Trust State Rate (pps) Burst Interval
 ------------- ----------- ---------- --------------
Ethernet2/3 Trusted 15 5
```
#### **Step 4** Verify the bindings.

```
switchA# show ip dhcp snooping binding
MacAddress IpAddress LeaseSec Type VLAN Interface
                ----------------- --------------- -------- ------------- ---- -------------
00:60:0b:00:12:89 10.0.0.1 0 dhcp-snooping 1 Ethernet2/3
switchA#
```
**Step 5** Check the statistics before and after DAI processes any packets.

```
switchA# show ip arp inspection statistics vlan 1
Vlan : 1
-----------
ARP Req Forwarded = 0
ARP Res Forwarded = 0
ARP Req Dropped = 0
```
П

```
ARP Res Dropped = 0<br>DHCP Drops = 0DHCP Drops = 0<br>DHCP Permits = 0DHCP Permits
SMAC Fails-ARP Req = 0
SMAC Fails-ARP Res = 0
DMAC Fails-ARP Res = 0
IP Fails-ARP Req = 0
IP Fails-ARP Res = 0switchA#
```
If host 1 sends out two ARP requests with an IP address of 10.0.0.1 and a MAC address of 0002.0002.0002, both requests are permitted, and are shown as follows:

```
switchA# show ip arp inspection statistics vlan 1
Vlan : 1
-----------
ARP Req Forwarded = 2
ARP Res Forwarded = 0
ARP Req Dropped = 0
ARP Res Dropped = 0
DHCP Drops = 0
DHCP Permits = 2
SMAC Fails-ARP Req = 0
SMAC Fails-ARP Res = 0
DMAC Fails-ARP Res = 0
IP Fails-ARP Req = 0IP Fails-ARP Res = 0
```
If host 1 tries to send an ARP request with an IP address of 10.0.0.3, the packet is dropped and an error message is logged.

00:12:08: %SW\_DAI-4-DHCP\_SNOOPING\_DENY: 2 Invalid ARPs (Req) on Ethernet2/3, vlan 1.([0002.0002.0002/10.0.0.3/0000.0000.0000/0.0.0.0/02:42:35 UTC Fri Jul 13 2008])

The statistics display as follows:

```
switchA# show ip arp inspection statistics vlan 1
switchA#
Vlan : 1
-----------
ARP Req Forwarded = 2
ARP Res Forwarded = 0
ARP Req Dropped = 2
ARP Res Dropped = 0
DHCP Drops = 2
DHCP Permits = 2
SMAC Fails-ARP Req = 0
SMAC Fails-ARP Res = 0
DMAC Fails-ARP Res = 0
IP Fails-ARP Req = 0IP Fails-ARP Res = 0switchA#
```
### **Configuring Device B**

To enable DAI and configure Ethernet interface 1/4 on device B as trusted, follow these steps:

### **Procedure**

**Step 1** While logged into device B, verify the connection between device B and device A.

```
switchB# show cdp neighbors
Capability Codes: R - Router, T - Trans-Bridge, B - Source-Route-Bridge
               S - Switch, H - Host, I - IGMP, r - Repeater,
               V - VoIP-Phone, D - Remotely-Managed-Device,
               s - Supports-STP-Dispute
Device ID Local Intrfce Hldtme Capability Platform Port ID
switchA Ethernet1/4 120 R S I WS-C2960-24TC Ethernet2/3
switchB#
```
**Step 2** Enable DAI on VLAN 1, and verify the configuration.

```
switchB# config t
switchB(config)# ip arp inspection vlan 1
switchB(config)# show ip arp inspection vlan 1
Source Mac Validation : Disabled
Destination Mac Validation : Disabled
IP Address Validation : Disabled
Vlan : 1
-----------
Configuration : Enabled
Operation State : Active
switchB(config)#
```
**Step 3** Configure Ethernet interface 1/4 as trusted.

```
switchB(config)# interface ethernet 1/4
switchB(config-if)# ip arp inspection trust
switchB(config-if)# exit
switchB(config)# exit
switchB# show ip arp inspection interface ethernet 1/4
Interface Trust State Rate (pps) Burst Interval
 ------------- ----------- ---------- --------------
Ethernet1/4 Trusted
switchB#
```
**Step 4** Verify the list of DHCP snooping bindings.

switchB# **show ip dhcp snooping binding** MacAddress IpAddress LeaseSec Type VLAN Interface ----------------- --------------- -------- ------------- ---- ------------- 00:01:00:01:00:01 10.0.0.2 4995 dhcp-snooping 1 Ethernet1/4 switchB#

**Step 5** Check the statistics before and after DAI processes any packets.

```
switchB# show ip arp inspection statistics vlan 1
Vlan : 1
-----------
ARP Req Forwarded = 0
ARP Res Forwarded = 0
ARP Req Dropped = 0
ARP Res Dropped = 0
DHCP Drops = 0
DHCP Permits = 0SMAC Fails-ARP Req = 0
```

```
SMAC Fails-ARP Res = 0
DMAC Fails-ARP Res = 0
IP Fails-ARP Req = 0
IP Fails-ARP Res = 0switchB#
```
If Host 2 sends out an ARP request with the IP address 10.0.0.2 and the MAC address 0001.0001.0001, the packet is forwarded and the statistics are updated.

```
switchB# show ip arp inspection statistics vlan 1
Vlan : 1
-----------
ARP Req Forwarded = 1
ARP Res Forwarded = 0
ARP Req Dropped = 0
ARP Res Dropped = 0
DHCP Drops = 0
DHCP Permits = 1
SMAC Fails-ARP Req = 0
SMAC Fails-ARP Res = 0
DMAC Fails-ARP Res = 0
IP Fails-ARP Req = 0
IP Fails-ARP Res = 0
switchB#
```
If Host 2 attempts to send an ARP request with the IP address 10.0.0.1, DAI drops the request and logs the following system message:

00:18:08: %SW\_DAI-4-DHCP\_SNOOPING\_DENY: 1 Invalid ARPs (Req) on Ethernet1/4, vlan 1.([0001.0001.0001/10.0.0.1/0000.0000.0000/0.0.0.0/01:53:21 UTC Fri Jun 13 2008])

The statistics display as follows:

```
switchB# show ip arp inspection statistics vlan 1
Vlan : 1
-----------
ARP Req Forwarded = 1
ARP Res Forwarded = 0
ARP Req Dropped = 1
ARP Res Dropped = 0<br>DHCP Drops = 1DHCP Drops
DHCP Permits = 1
SMAC Fails-ARP Req = 0
SMAC Fails-ARP Res = 0
DMAC Fails-ARP Res = 0
IP Fails-ARP Req = 0
IP Fails-ARP Res = 0switchB#
```
# <span id="page-17-0"></span>**Configuring ARP ACLs**

# <span id="page-17-1"></span>**Creating an ARP ACL**

You can create an ARP ACL on the device and add rules to it.

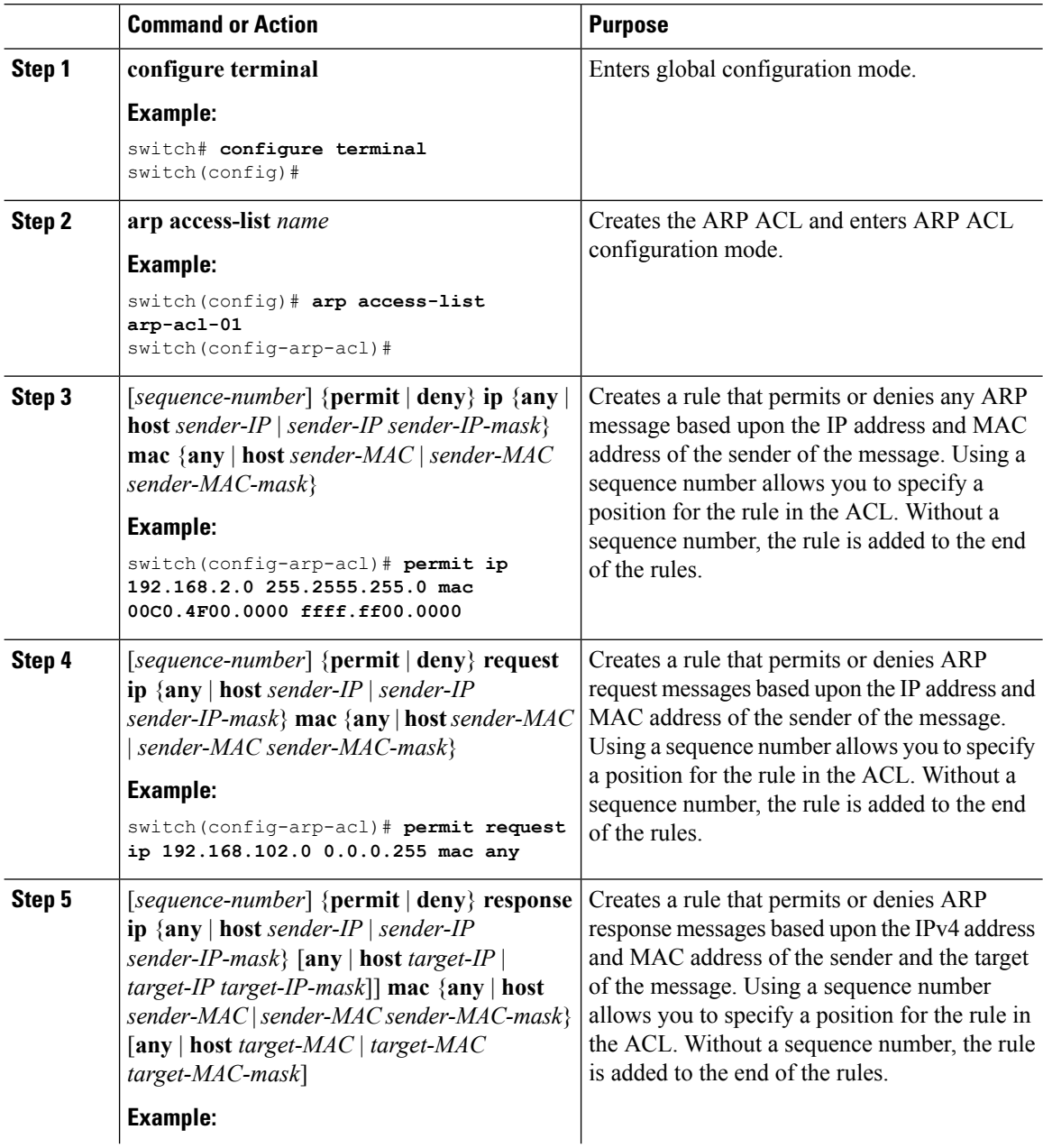

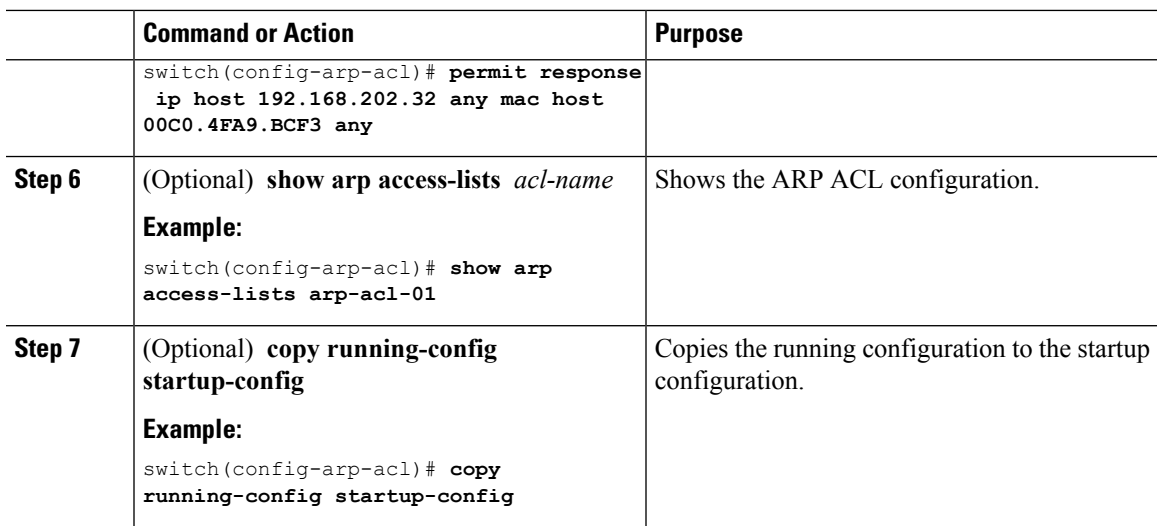

# <span id="page-18-0"></span>**Changing an ARP ACL**

You can change and remove rules in an existing ARP ACL. You cannot change existing rules. Instead, to change a rule, you can remove it and recreate it with the desired changes.

If you need to add more rules between existing rules than the current sequence numbering allows, you can use the **resequence** command to reassign sequence numbers.

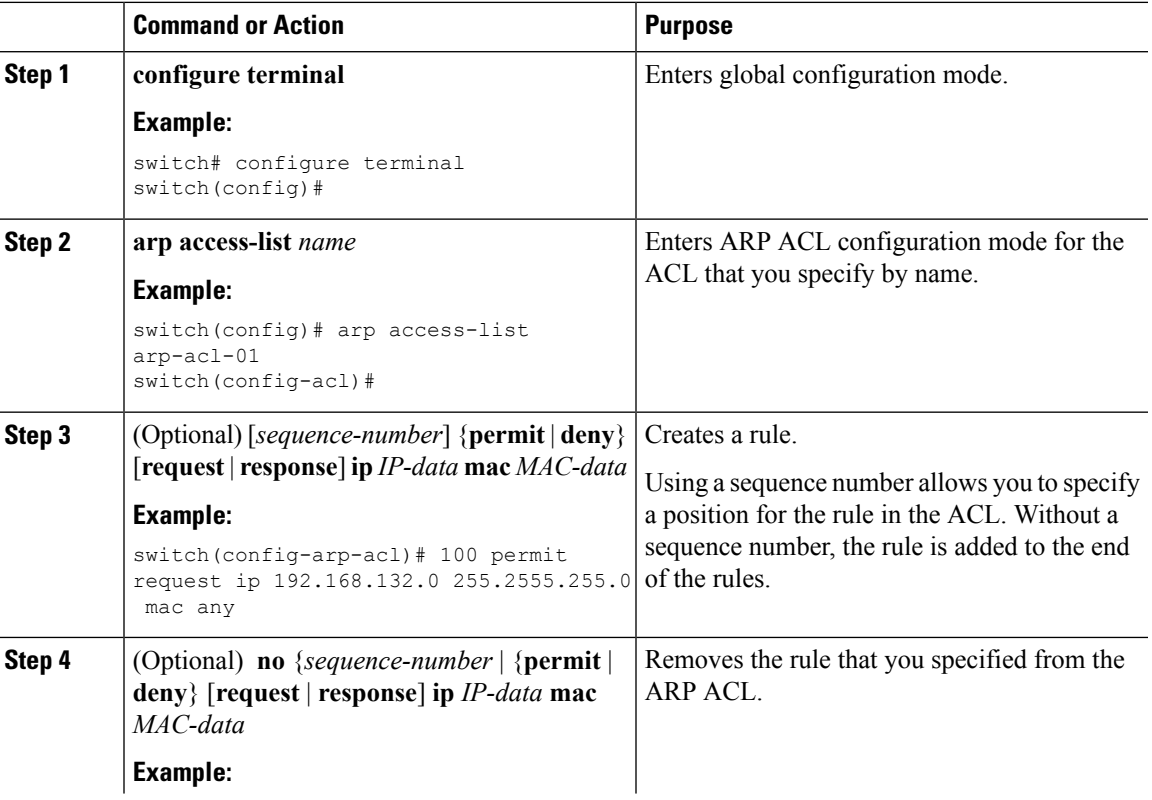

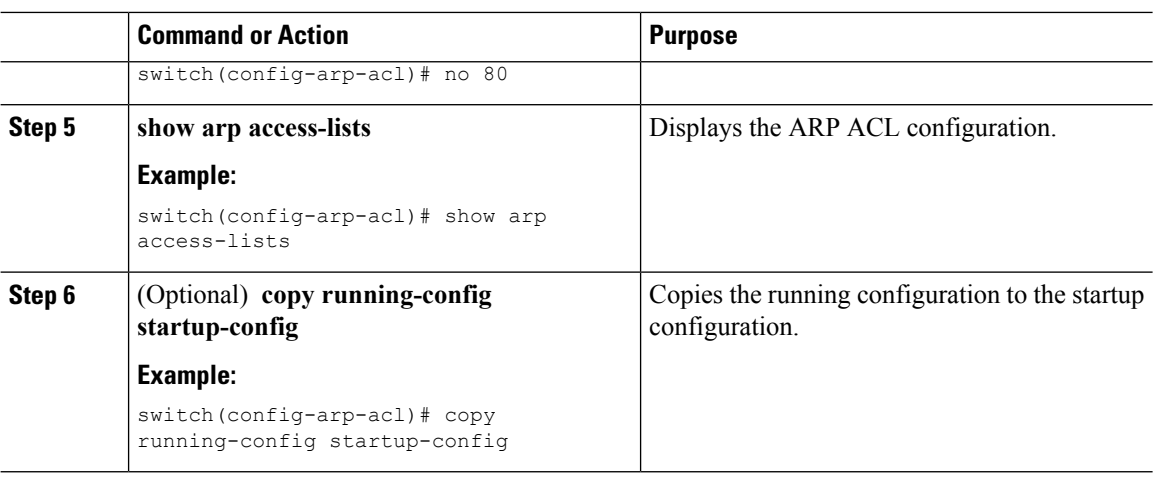

### **Related Topics**

[Creating](#page-17-1) an ARP ACL, on page 18

[Changing](#page-20-1) Sequence Numbers in an ARP ACL, on page 21

## <span id="page-19-0"></span>**Removing an ARP ACL**

You can remove an ARP ACL from the device.

#### **Before you begin**

Ensure that you know whether the ACL is applied to a VLAN. The device allows you to remove ACLs that are currently applied. Removing an ACL does not affect the configuration of VLANs where you have applied the ACL. Instead, the device considers the removed ACL to be empty.

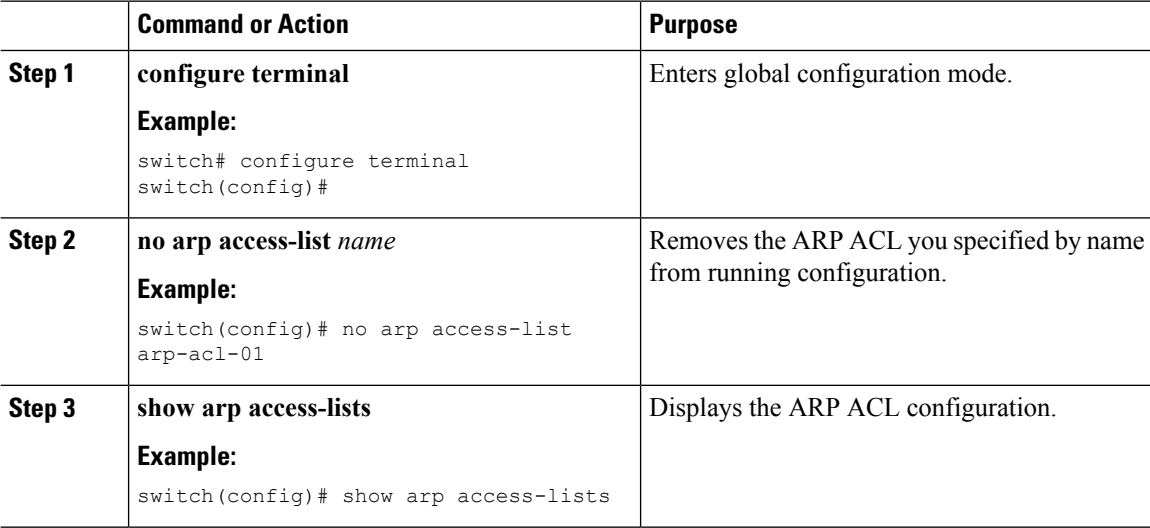

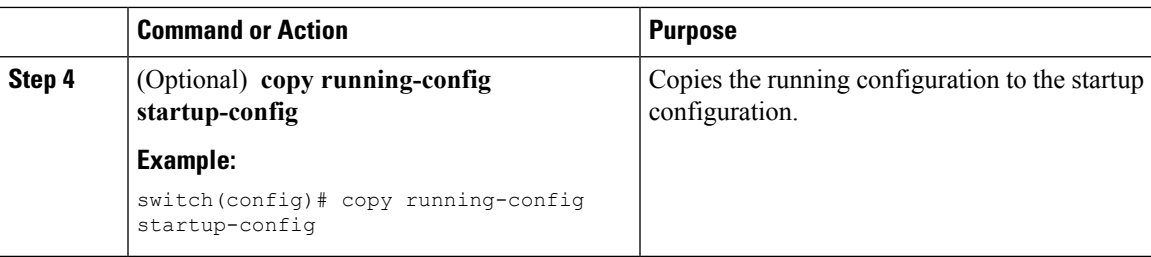

## <span id="page-20-1"></span>**Changing Sequence Numbers in an ARP ACL**

You can change all the sequence numbers assigned to rules in an ARP ACL.

### **Procedure**

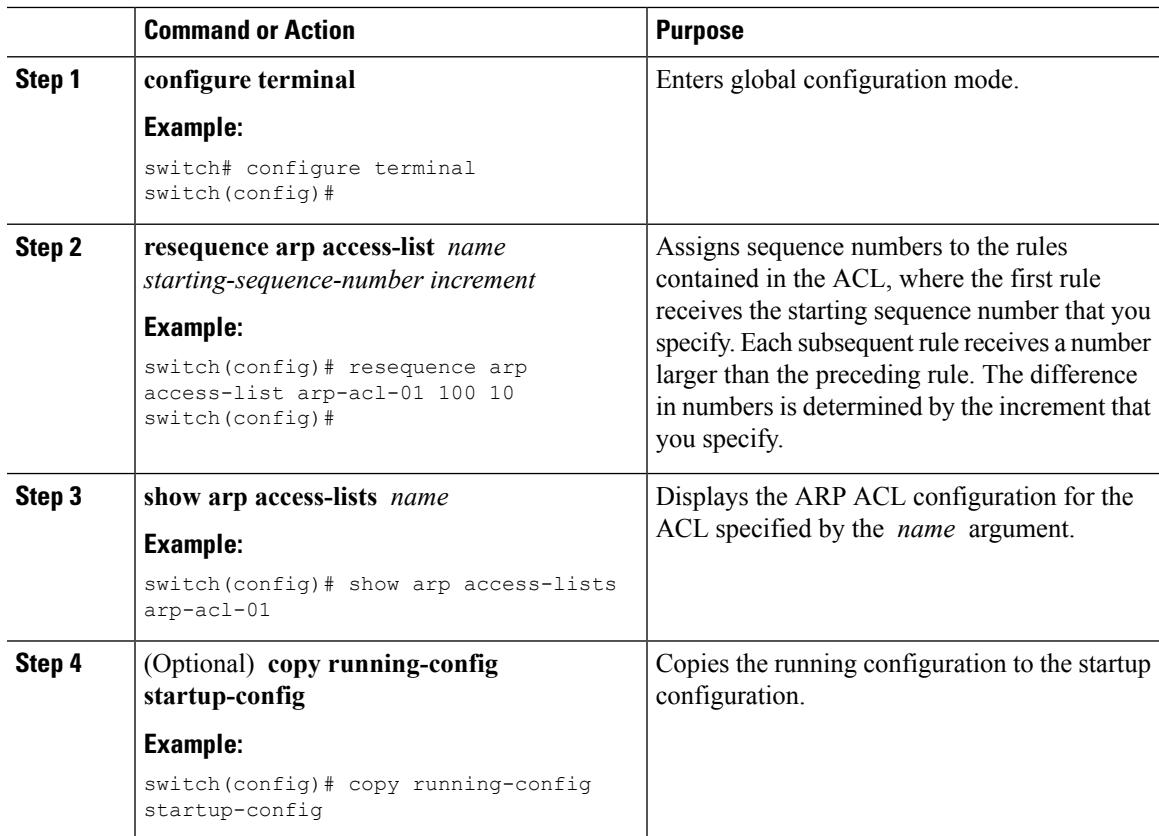

# <span id="page-20-0"></span>**Verifying the ARP ACL Configuration**

To display ARP ACL configuration information, use the commands in this table.

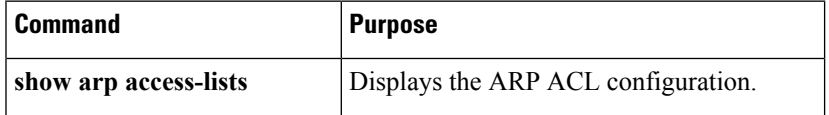

I

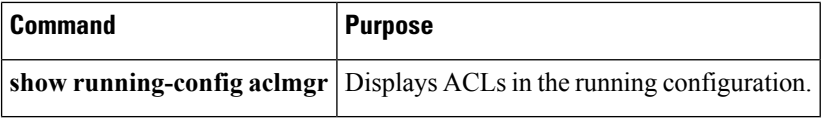